# Event Not Showing Up From Menu Item

## Upcoming Events Menu Item

|            | utions.com/training/new-training    | N 🚦 clickdimensions 🍌 Certification 🍌 SC | NUDWORKS 2018 🍌 SWLeads 🍌 3D CAD De | isign Soft» 😁 DASI TEST 📋 customer port | ा<br>al 🖧 CAD Library » 📋 Other book |
|------------|-------------------------------------|------------------------------------------|-------------------------------------|-----------------------------------------|--------------------------------------|
|            | SOLUTIONS<br>SOLUTIONS<br>SOLUTIONS | HOME COMPANY Y SOLUTIO                   | ✓ SEARCH ✓                          |                                         |                                      |
| EV         | ENTS                                |                                          |                                     |                                         |                                      |
|            |                                     |                                          |                                     |                                         |                                      |
|            |                                     |                                          |                                     |                                         |                                      |
| UR COMPANY | TRAINING                            | SUPPORT                                  | NEWS & EVENTS                       | CONTACT & INFO                          | PRODUCTS                             |
|            |                                     |                                          |                                     |                                         |                                      |
|            |                                     |                                          |                                     |                                         |                                      |
|            |                                     |                                          |                                     |                                         |                                      |
|            |                                     |                                          |                                     |                                         |                                      |
|            |                                     |                                          |                                     |                                         |                                      |
|            |                                     |                                          |                                     |                                         | ٨٨                                   |
|            |                                     |                                          |                                     |                                         |                                      |
|            |                                     |                                          |                                     |                                         |                                      |
|            |                                     | Copyright (© 201                         | 8. DASI Solutions. Designed         |                                         |                                      |
|            |                                     |                                          | ASI Marketing Team                  |                                         |                                      |
|            |                                     |                                          |                                     |                                         |                                      |
|            |                                     |                                          |                                     |                                         |                                      |

Event Table By Category

| Menus: Edit Item - DASI 🛛 🗙 💋                                                        | DASI Helpdesk x 🗸 🛶 New Training        | ×                                   |                                                      |                                           |                                                                                             |
|--------------------------------------------------------------------------------------|-----------------------------------------|-------------------------------------|------------------------------------------------------|-------------------------------------------|---------------------------------------------------------------------------------------------|
| ← → C () dev2-copy.dasisolu                                                          | utions.com/training/new-training        |                                     |                                                      |                                           | <b>☆</b> :                                                                                  |
| 👯 Apps 🙋 Tools 🙋 New Ticket                                                          | 🙋 Class Reg Look up 🙋 Directory 🐹 ADMIN | 🚦 clickdimensions 🍌 Certification 🍌 | SOLIDWORKS 2018 👌 SWLeads 🍌 3D CAD De                | isign Softer 📥 DASI TEST 📋 customer porta | I 🖧 CAD Library 🛛 🔋 🗌 Other bookmarks                                                       |
|                                                                                      | SOLUTIONS<br>888) 327-2974              | HOME COMPANY V SOLUT                | TIONS - TRAINING - SUPPORT                           | ✓ NEWS&EVENTS ✓ CONTACT                   | ▼ SEARCH ▼                                                                                  |
| CO                                                                                   | M_MATUKIO_NO_EVEN                       | ITS                                 |                                                      |                                           |                                                                                             |
| OUR COMPANY                                                                          | TRAINING                                | SUPPORT                             | NEWS & EVENTS                                        | CONTACT & INFO                            | PRODUCTS                                                                                    |
| Our Team<br>About Us<br>Awards & Recognition<br>Join Our Team<br>Client Testimonials |                                         |                                     |                                                      |                                           | 3D Design<br>View All Products<br>Electrical Design<br>Simulation & Analysis<br>3D Printing |
|                                                                                      |                                         |                                     |                                                      |                                           | м                                                                                           |
|                                                                                      |                                         |                                     | 018. DASI Solutions. Designed<br>DASI Marketing Team |                                           |                                                                                             |
|                                                                                      |                                         |                                     |                                                      |                                           |                                                                                             |
| be here to search                                                                    | J 🛛 <mark>e</mark> 🗟 🛱 🕯                | o 🖻 🔯 🦓                             |                                                      |                                           | μĔ                                                                                          |

#### **Event Table**

|           | SOLUTIONS<br>SOLUTIONS | N 📑 clickdimensions 🍌 Certification 🍌 SOI |                             |                |          |
|-----------|------------------------|-------------------------------------------|-----------------------------|----------------|----------|
| EVI       | ENTS                   |                                           |                             |                |          |
| Event     |                        | Date                                      | Fees                        |                |          |
|           |                        | AUR. 687                                  |                             |                |          |
| R COMPANY | TRAINING               | SUPPORT                                   | NEWS & EVENTS               | CONTACT & INFO | PRODUCTS |
|           |                        |                                           |                             |                |          |
|           |                        |                                           |                             |                |          |
|           |                        |                                           |                             |                |          |
|           |                        |                                           |                             |                |          |
|           |                        |                                           |                             |                | ۸۸       |
|           |                        |                                           |                             |                |          |
|           |                        |                                           |                             |                |          |
|           |                        |                                           | 8. DASI Solutions. Designed |                |          |
|           |                        | by The D                                  | ASI Marketing Team          |                |          |

#### But will show up if I select Single Event

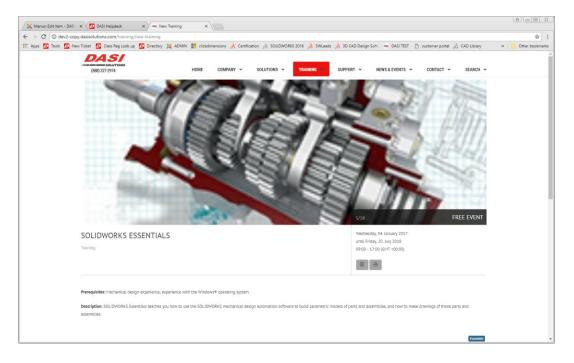

# No way to add existing location to event

| X DASI Solutions - Adminis ×         | 🔀 DASI Solutions - Admir         | nis 🗙 🔽 DASI Help   | odesk ×                          |               |                          |                           |                          |                     |                                                            | 8.00 %                        |
|--------------------------------------|----------------------------------|---------------------|----------------------------------|---------------|--------------------------|---------------------------|--------------------------|---------------------|------------------------------------------------------------|-------------------------------|
| ← → C () dev2-copy.dasis             | olutions.com/administ            | rator/index.php?opt | ion=com_matukio&                 | view=event&id | =10                      |                           |                          |                     |                                                            | ☆ :                           |
| 🔢 Apps 💋 Tools 💋 New Ticket          | t 💋 Class Reg Look up            | Directory 🐹         | ADMIN 💾 clickdime                | nsions 🍌 Cert | ification 💰 SOLIDWORKS 2 | 018 🍌 SWLeads 🍌 3         | 3D CAD Design Software I | DASI TEST 🗋 custome | r portal 🛛 👌 CAD Library                                   | » Cther bookmarks             |
| 🐹 System 🗸 Users 🗸                   | Menus - Content                  | - Components        | <ul> <li>Extensions -</li> </ul> | Help 🗸        |                          |                           |                          |                     | DA                                                         | SI Solutions 🗗 💄 🗸 🔶          |
| Matukio Events                       | 🗹 Save ✔ Sa                      | we & Close + Sa     | ave & New 🛛 🛛 Ca                 | ancel 🛛 🖗 Hel | p                        |                           |                          |                     |                                                            |                               |
| Welcome back,<br>Michelle<br>Overton | SOLIDWORKS Essentials Edit event |                     |                                  |               |                          |                           |                          |                     |                                                            |                               |
| overtoin                             | Content                          | Location            | Booking                          | Fees          | Customization            | Dates                     |                          |                     |                                                            |                               |
| Search here Q                        |                                  |                     |                                  |               |                          |                           |                          | Location            |                                                            | Location Tips                 |
|                                      |                                  |                     |                                  |               |                          |                           |                          | Location            | Predefined Lo                                              |                               |
| Dashboard                            |                                  |                     |                                  |               |                          |                           |                          |                     | When you use predefined                                    |                               |
| 💼 Event management 🛛 👳               |                                  |                     |                                  |               |                          |                           |                          |                     | your visitors the possibilit<br>them and view the location |                               |
| Events                               |                                  |                     |                                  |               |                          |                           |                          |                     | Manage Locations                                           |                               |
| 🛷 Bookings                           |                                  |                     |                                  |               |                          |                           |                          |                     |                                                            |                               |
| Categories                           |                                  |                     |                                  |               |                          |                           |                          |                     |                                                            |                               |
| ✓ Locations                          |                                  |                     |                                  |               |                          |                           |                          |                     |                                                            |                               |
| 嶜 Organisers                         |                                  |                     |                                  |               |                          |                           |                          |                     |                                                            |                               |
| j≡ Custom fields                     |                                  |                     |                                  |               | Matukio - Ev             | ents for Joomia!™ by comp | pojoom.com               |                     |                                                            |                               |
| Payment ¥                            |                                  |                     |                                  |               |                          |                           |                          |                     |                                                            | _                             |
| 📥 Import                             |                                  |                     |                                  |               |                          |                           |                          |                     |                                                            |                               |
| 🗲 Configuration 🛛 👻                  |                                  |                     |                                  |               |                          |                           |                          |                     |                                                            |                               |
| Information                          |                                  |                     |                                  |               |                          |                           |                          |                     |                                                            |                               |
|                                      |                                  |                     |                                  |               |                          |                           |                          |                     |                                                            |                               |
|                                      |                                  |                     |                                  |               |                          |                           |                          |                     |                                                            |                               |
|                                      |                                  |                     |                                  |               |                          |                           |                          |                     |                                                            |                               |
|                                      |                                  |                     |                                  |               |                          |                           |                          |                     |                                                            |                               |
|                                      |                                  |                     |                                  |               |                          |                           |                          |                     |                                                            |                               |
| 🗳 View Site   1 Visitor   2 Ad       | dministrators   🕕 Mess           | sages   — Log out   |                                  |               |                          |                           |                          |                     | Joomla! 3.                                                 | 8.3 — © 2018 DASI Solutions 🖕 |

I feel as if there should be a way to select the locations I have already created here

## Locations Created

| O @ dev2-copy.dasisol                | utions.com/a | administrator/index.php?option=com, | matuk  | o&view=locations                                                  |             |                           |                                                  |          |               | \$            |
|--------------------------------------|--------------|-------------------------------------|--------|-------------------------------------------------------------------|-------------|---------------------------|--------------------------------------------------|----------|---------------|---------------|
| Apps 🙋 Tools 🙋 New Ticket            | Class Reg    | a Look up 🙋 Directory 🐹 ADMIN 🚦     | clickd | limensions 🍰 Certification 🍌 SOLIDWORKS 2018 🍌 SWLeads 🍌 3D CAD D | Design Soft | 👄 DASI TEST 📋 customer po | tal 👌 CAD Library 🍌 Student Competition 💡        | MySolidv | orks5ite »    | Other bookma  |
| System - Users - N                   | lenus - (    | Content - Components - Exte         | nsions | + Help +                                                          |             |                           |                                                  |          | DASI Sol      | lutions 🗗 🗜 🗸 |
| latukio Events                       | New          | 🗙 Delete 🛛 Duplicate 🖌 Pu           | blish  | S Unpublish Help                                                  |             |                           |                                                  |          | 0             | NOOLOAWO      |
| Welcome back,<br>Michelle<br>Overton | Locat        | ONS Present your places!            |        |                                                                   |             |                           |                                                  |          |               |               |
| arch here Q                          | Filter:      | ٩ 🗙                                 |        |                                                                   |             |                           |                                                  | 50 *     | All locations | •             |
|                                      | # 0          | Location name *                     | ID     | Location                                                          | Email       | Phone                     | Google maps                                      |          |               | Published     |
| Dashboard                            | 1 🗉          | Canton, Michigan                    | 2      | 2200 N Canton Center Rd, Canton, MI 48187, USA                    |             |                           | 2200 N Canton Center Rd, Canton, MI 48187, U     | ISA      |               | Ø             |
| Event management v                   | 2 🗐          | Fresno, CA                          | 3      | 377 W Fallbrook Ave, Fresno, CA 93711, USA                        |             |                           | 377 W Fallbrook Ave, Fresno, CA 93711, USA       |          |               | Ø             |
| Bookings                             | 3 🗐          | Grand Rapids Michigan               | 1      | Grand Rapids Michigan                                             |             | (888) 327-2974 x204       | 3181 Prairie St SW, Suite 109, Grandville, MI 45 | 418      |               | Ø             |
| Categories                           | 4 🗉          | Indianapolis, IN                    | 4      | 6505 E 82nd St, Indianapolis, IN 46250, USA                       |             |                           | 6505 E 82nd St, Indianapolis, IN 46250, USA      |          |               | Ø             |
| Locations                            | 5 🗐          | Jackson MI - Baker College          | 5      | 2800 Springport Rd, Jackson, MI 49202, USA                        |             |                           | 2800 Springport Rd, Jackson, MI 49202, USA       |          |               | ø             |
| Organisers<br>Custom fields          | 6 😑          | Phoenix - Tempe, AZ                 | 10     | 2151 E Broadway Rd, Tempe, AZ 85282, USA                          |             |                           | 2151 E Broadway Rd, Tempe, AZ 85282, USA         |          |               | Ø             |
| Payment v                            | 7 🗉          | Pontiac, MI                         | 7      | 31 Oakland Ave, Pontiac, MI 48342, USA                            |             |                           | 31 Oakland Ave, Pontiac, MI 48342, USA           |          |               | Ø             |
| mport                                | 8            | Sacramento, CA                      | 8      | 1996 Del Paso Rd, Sacramento, CA 95834, USA                       |             | 877.369.6128              | 1996 Del Paso Rd, Sacramento, CA 95834, US       | Δ.       |               | Ø             |
| Configuration v                      | 9 🗐          | San Diego                           | 9      | 3934 Murphy Canyon Rd, San Diego, CA 92123, USA                   |             | 858.279.2557              | 3934 Murphy Canyon Rd, San Diego, CA 9212        | USA      |               | Ø             |
| nformation                           | 10           | South Bend - Mishawaka              | 6      | 715 W Mishawaka Ave, Mishawaka, IN 46545, USA                     |             |                           | 715 W Mishawaka Ave, Mishawaka, IN 46545,        | JSA      |               | Ø             |
|                                      | 11           | Tucson, AZ                          | 11     | 3275 W Ina Rd, Tucson, AZ 85741, USA                              |             |                           | 3275 W Ina Rd, Tucson, AZ 85741, USA             |          |               | ø             |
|                                      |              |                                     |        |                                                                   |             |                           |                                                  |          |               |               |
|                                      |              |                                     |        |                                                                   |             |                           |                                                  |          |               |               |
|                                      |              |                                     |        |                                                                   |             |                           |                                                  |          |               |               |
|                                      |              |                                     |        |                                                                   |             |                           |                                                  |          |               |               |